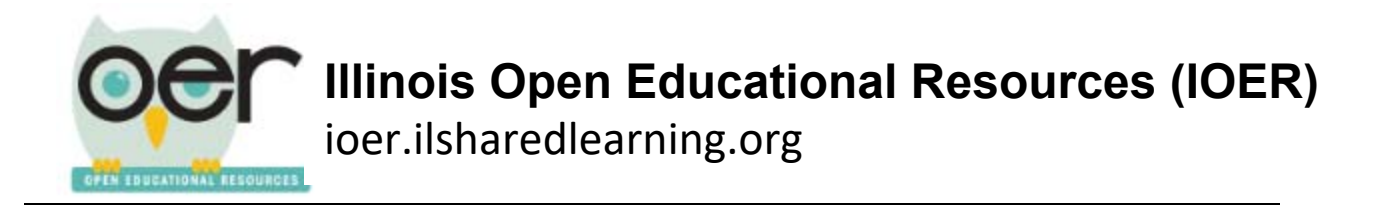

## **Manage Your Personal Library**

Every registered user on IOER had a personal library for curating and organizing resources. You control the settings and structure of your personal library and can change or update them at any time.

## **Update Settings**

1. Open your library using the Dashboard menu at the top of the screen. Select *My Libraries/Collections.*

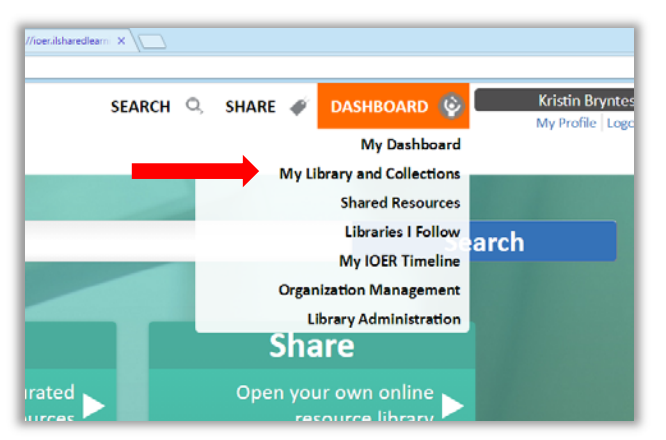

2. Select the Settings Tab to update your library settings.

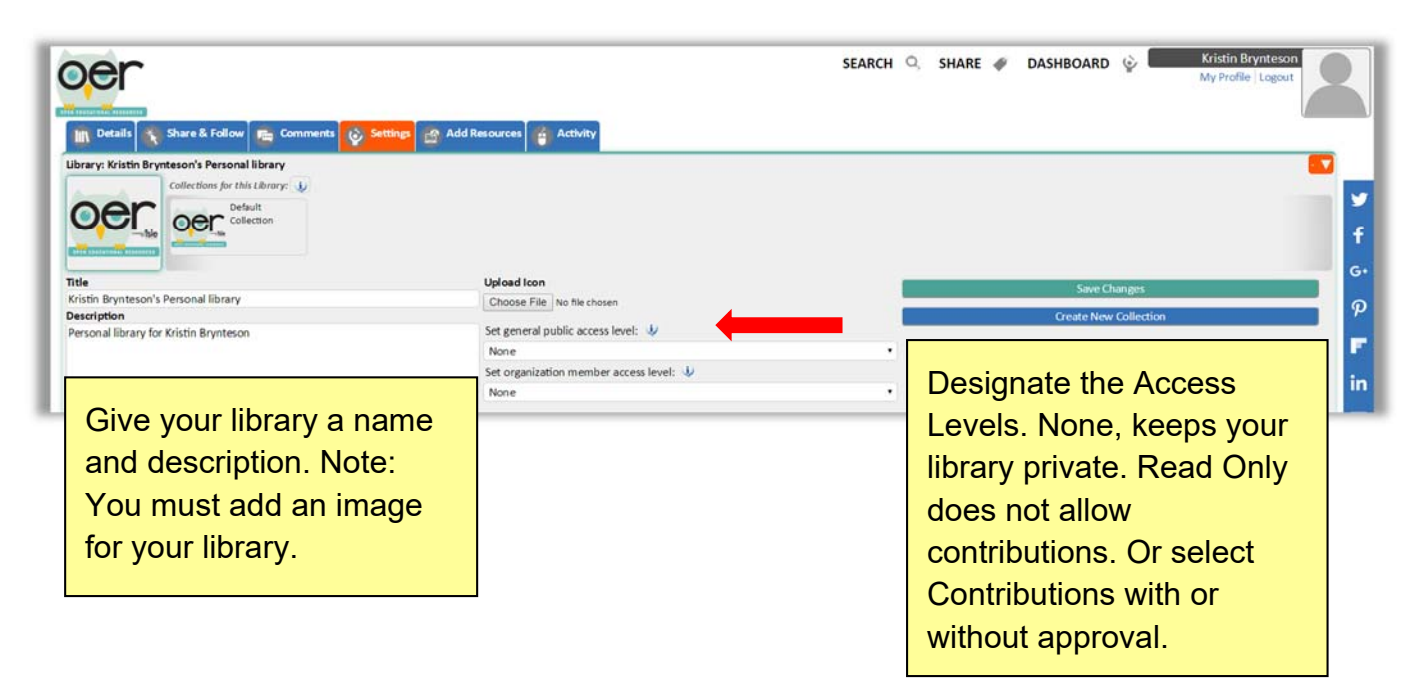

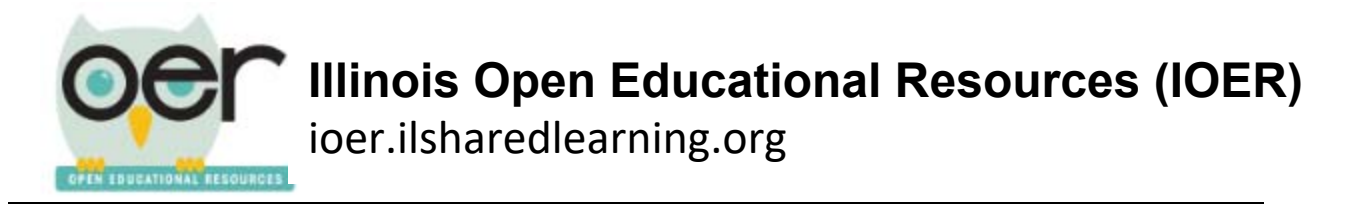

3. Click *Save Changes* when complete.

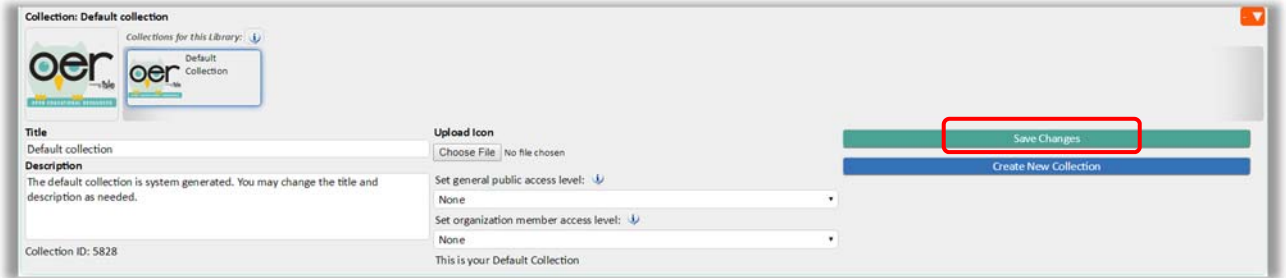

- 4. Return to the*Settings* tab if you need to update library settings or create or update a collection*.*
- 5. To access your library at any time, use the Dashboard menu at the top of your screen. Then select *My Library and Collections.*

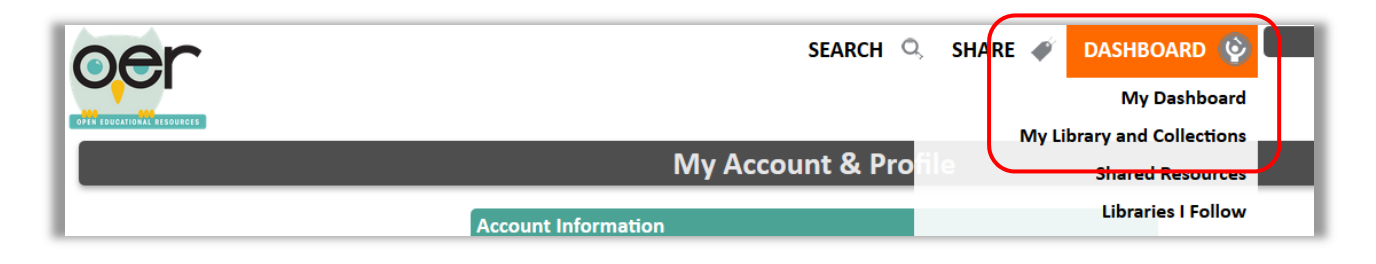